# **GRAVIPROBE QUICK GUIDE.**

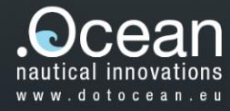

### 1. CONTENT

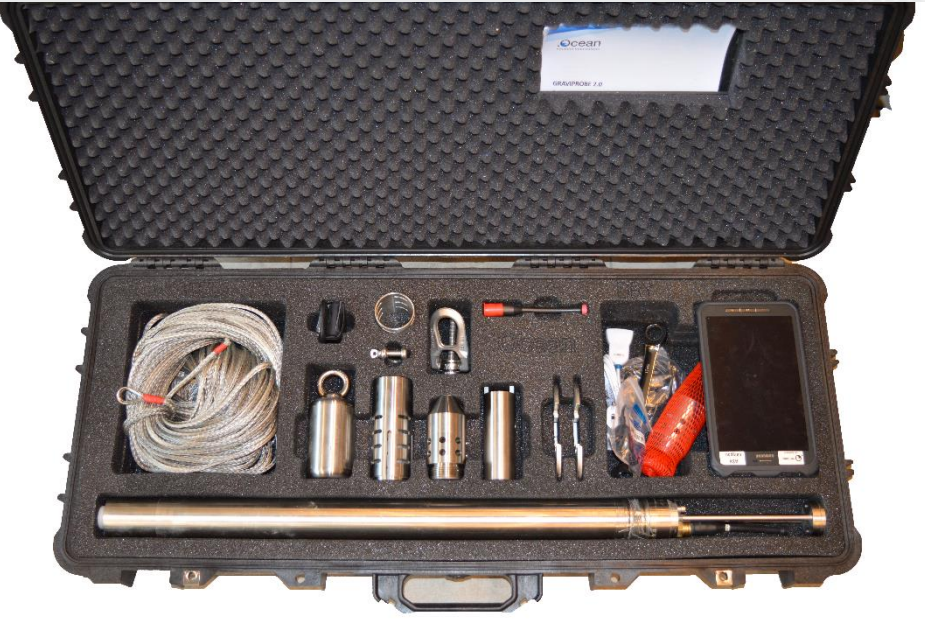

## 2. ASSEMBLY

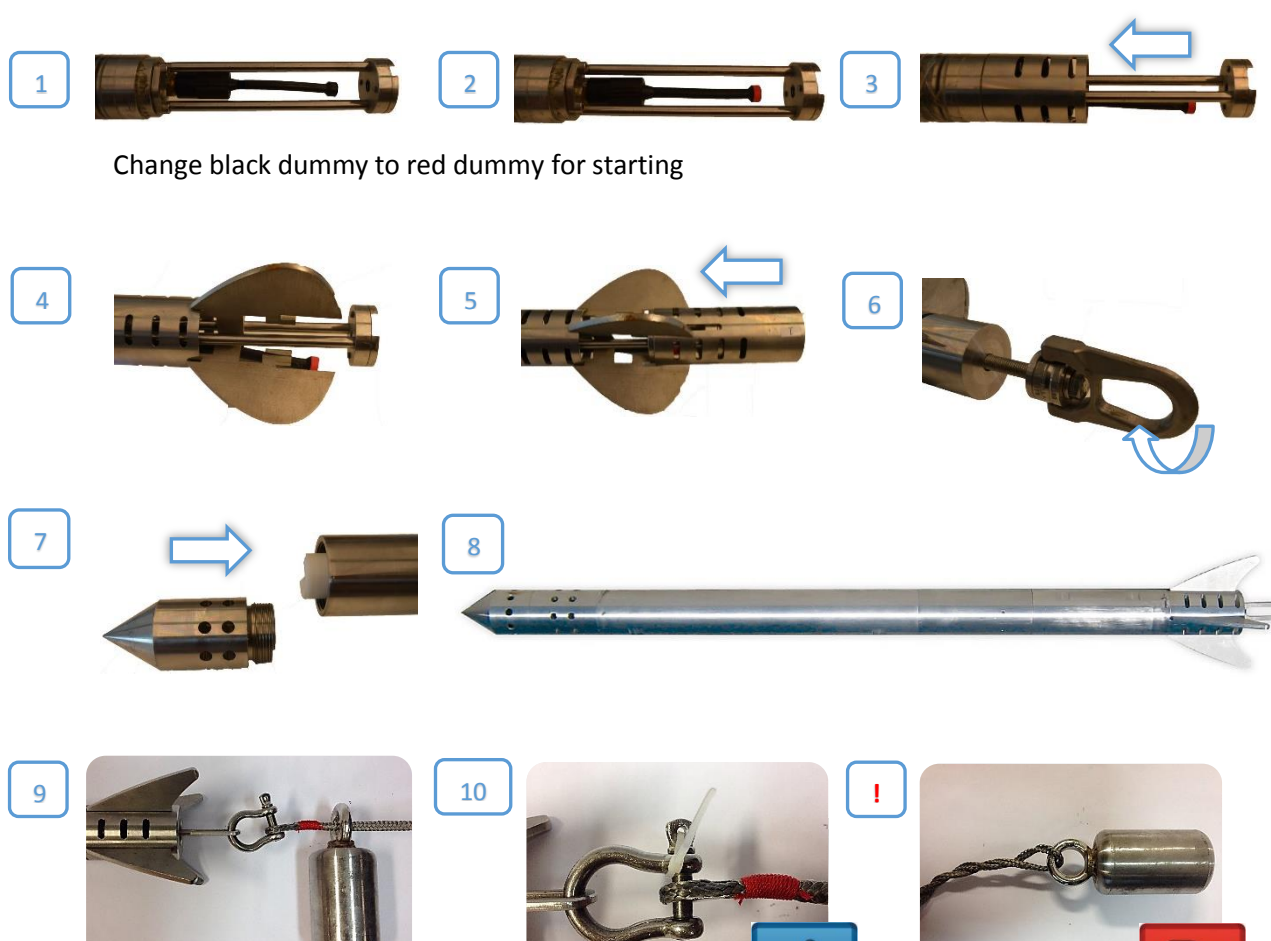

## **GRAVIPROBE QUICK GUIDE.**

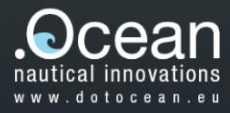

#### 3. CONNECT

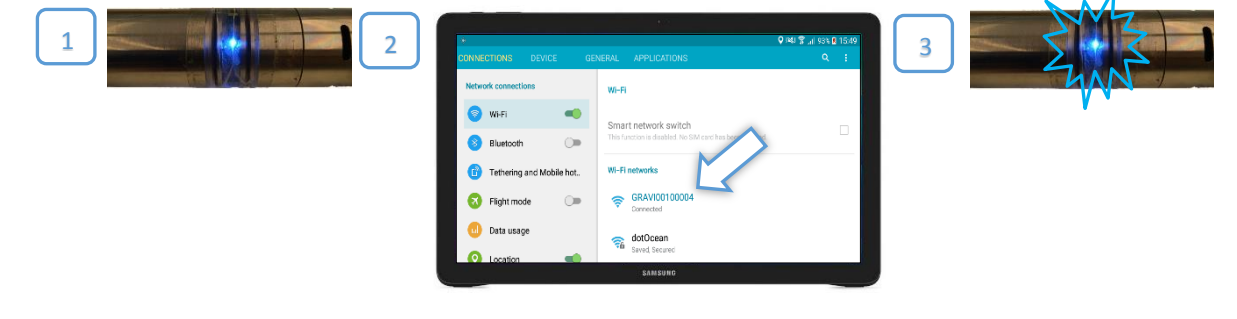

### 4. CREATE PROJECT

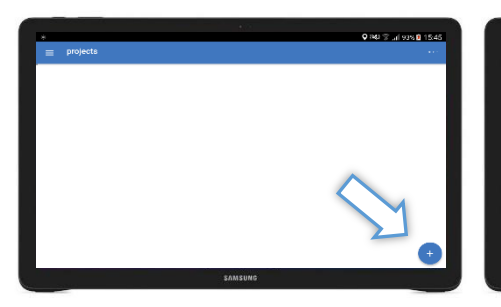

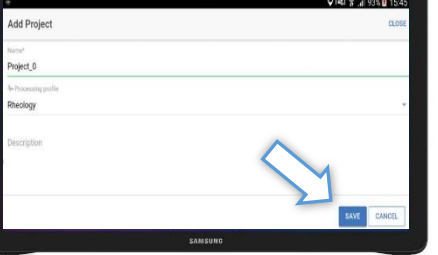

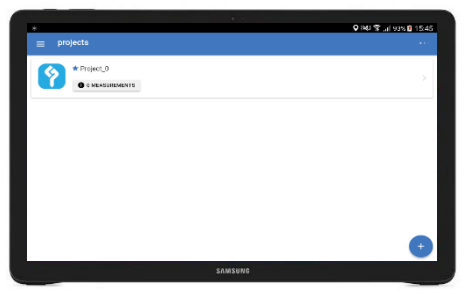

5. MEASURE

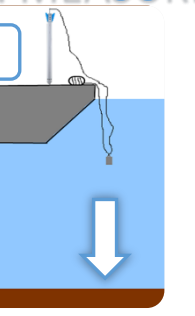

6. DOWNLOAD DATA

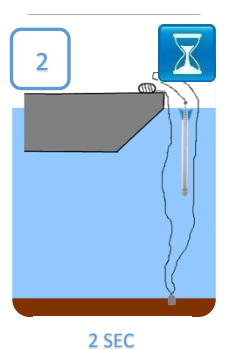

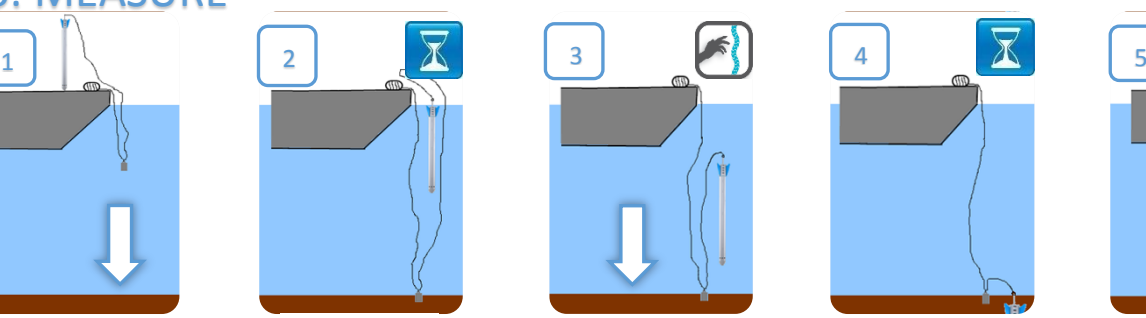

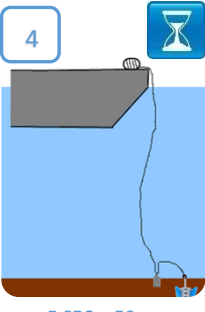

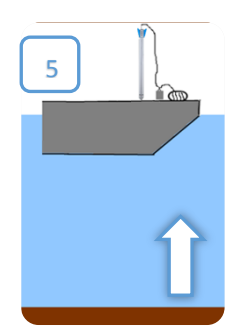

5 SEC = 50 m

To download and process the data, tap the synchronise button **.** Detected drops on the device will be added to the project.

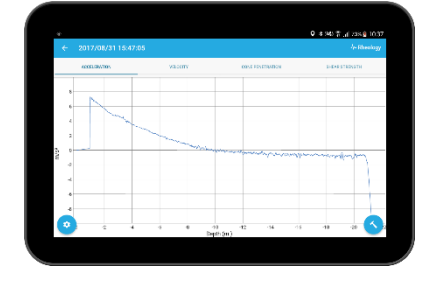

To view the data, tap project and select a drop in the list. Tap on a drop to view the data of the measurements.